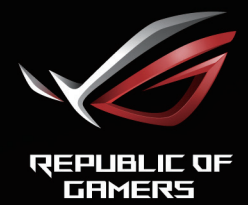

# ROL STRIX<br>XGEHEL<br>CURVED GAMING MONITOR

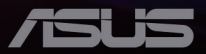

První vydání Únor 2021

#### **Copyright © 2021 ASUSTeK COMPUTER INC. Všechna práva vyhrazena**.

Bez písemného souhlasu firmy ASUSTeK COMPUTER INC. ("ASUS") nesmí být žádná část této příručky, včetně výrobků a softwaru v příručce popsaných reprodukována, přenesena, přepsána, uložena v systému pro ukládání dat, ani přeložena do žádného jazyka v žádné podobě a žádným způsobem, kromě dokumentace uložené kupujícím pro účel zálohování. zálohování.

Záruka na produkt nebo službu zaniká, pokud: (1) produkt je opraven, upraven nebo změněn bez písemného svolení firmy ASUS nebo (2) výrobní číslo produktu je nečitelné nebo chybí.

ASUS POSKYTUJE TUTO PŘÍRUČKU "TAK, JAK JE", BEZ ZÁRUKY JAKÉHOKOLI DRUHU, AŤ VÝSLOVNÉ NEBO VYPLÝVAJÍCÍ, VČETNĚ, ALE NIKOLI JEN, PŘEDPOKLÁDANÝCH ZÁRUK NEBO PODMÍNEK PRODEJNOSTI A VHODNOSTI PRO URČITÝ ÚČEL. V ŽÁDNÉM PŘÍPADĚ NEBUDE FIRMA ASUS, JEJÍ ŘEDITELÉ, VEDOUCÍ PRACOVNÍCI, ZAMĚSTNANCI ANI ZÁSTUPCI ODPOVÍDAT ZA ŽÁDNÉ NEPŘÍMÉ, ZVLÁŠTNÍ, NAHODILÉ NEBO NÁSLEDNÉ ŠKODY (VČETNĚ ZA ZTRÁTU ZISKŮ, ZTRÁTU PODNIKATELSKÉ PŘÍLEŽITOSTI, ZTRÁTU POUŽITELNOSTI ČI ZTRÁTU DAT, PŘERUŠENÍ PODNIKÁNÍ A PODOBNĚ), I KDYŽ BYLA FIRMA ASUS UPOZORNĚNA NA MOŽNOST TAKOVÝCH ŠKOD ZPŮSOBENÝCH JAKOUKOLIV VADOU V TÉTO PŘÍRUČCE NEBO VE VÝROBKU.

TECHNICKÉ ÚDAJE A INFORMACE OBSAŽENÉ V TÉTO PŘÍRUČCE JSOU POSKYTNUTY JEN PRO INFORMACI, MOHOU SE KDYKOLIV ZMĚNIT BEZ PŘEDCHOZÍHO UPOZORNĚNÍ, A NEMĚLY BY BÝT POVAŽOVÁNY ZA ZÁVAZEK FIRMY ASUS. ASUS NEODPOVÍDÁ ZA ŽÁDNÉ CHYBY A NEPŘESNOSTI, KTERÉ SE MOHOU OBJEVIT V TÉTO PŘÍRUČCE, VČETNĚ VÝROBKŮ A SOFTWARU V PŘÍRUČCE POPSANÝCH.

Produkty a názvy firem v této příručce mohou, ale nemusí být registrovanými obchodními známkami nebo copyrighty příslušných firem, a používají se zde pouze pro identifikaci a objasnění a ve prospěch jejich majitelů, bez záměru poškodit cizí práva.

### Obsah

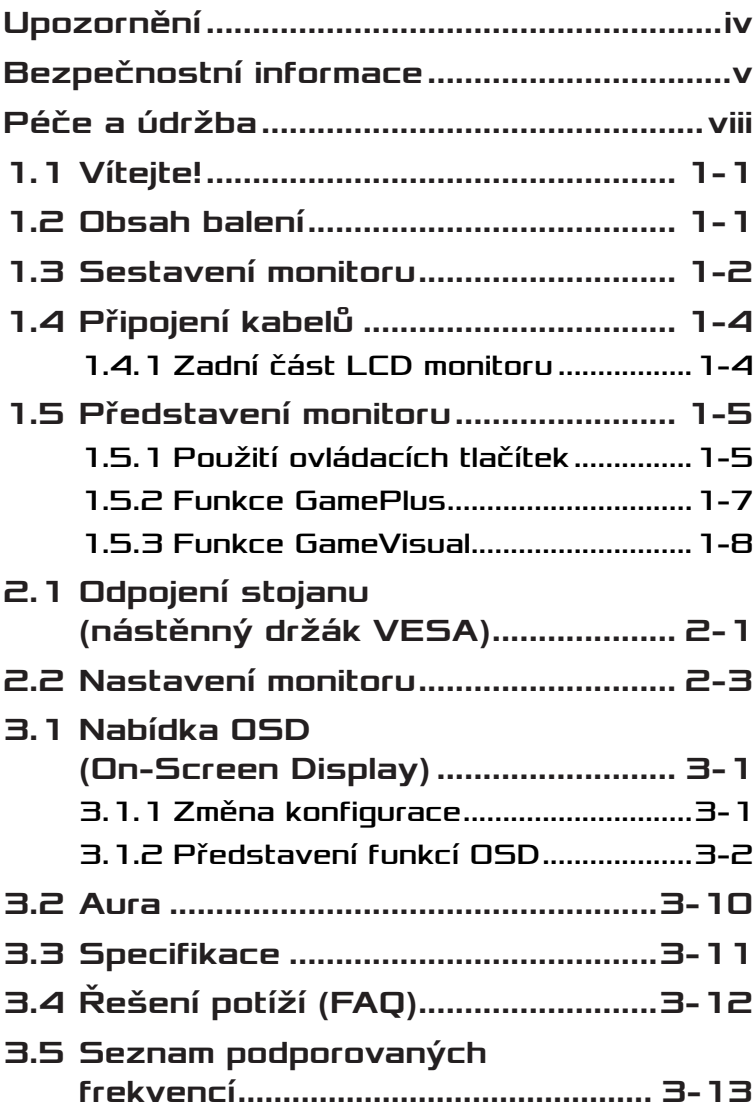

# <span id="page-3-0"></span>Upozornění

### Prohlášení pro Federální komunikační komisi

Toto zařízení vyhovuje části 15 předpisů FCC. Provoz vyžaduje splnění následujících dvou podmínek:

- Toto zařízení nesmí způsobovat škodlivé rušení.
- Toto zařízení musí přijmout veškeré přijaté rušení, včetně rušení, které by mohlo způsobit nežádoucí činnost.

Toto zařízení bylo testováno a bylo shledáno, že vyhovuje omezením pro digitální zařízení třídy B, dle části 15 pravidel Federální komunikační komise (FCC). Tato omezení mají poskytnout rozumnou ochranu před škodlivým rušením pro instalace v obytných prostorách. Toto zařízení generuje, používá a může vyzařovat energii na rozhlasové frekvenci, a pokud není instalováno a používáno podle pokynů, může rušit rozhlasovou/radiovou komunikaci. Neexistuje však žádná záruka, že v konkrétní instalaci nedojde k rušení. Pokud toto zařízení způsobuje škodlivé rušení příjmu rozhlasu nebo televize, což lze zjistit tak, že zařízení vypnete a zapnete, uživateli doporučujeme zkusit odstranit rušení pomocí jedné nebo několika z následujících metod:

- Otočit nebo přemístit přijímací anténu.
- Zvětšit odstup mezi zařízením a přijímačem.
- Připojit zařízení do zásuvky na jiném okruhu, než do kterého je připojen přijímač.
- Poradit se s dodavatelem nebo zkušeným rozhlasovým/TV technikem.

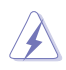

VAROVÁNÍ: Ke splnění požadavků FCC je nutno používat k propojení monitoru s grafickou kartou stíněné kabely. Jakékoliv změny nebo úpravy výslovně neschválené úřadem odpovědným za shodu mohou zániku oprávnění používat toto zařízení.

### <span id="page-4-0"></span>Prohlášení pro kanadské Ministerstvo komunikací

Toto digitální zařízení nepřekračuje limity třídy B pro vyzařování v rádiovém pásmu z digitálních zařízení, jak je stanoví předpisy o rádiovém rušení kanadského Ministerstva komunikací.

Toto digitální zařízení třídy B vyhovuje kanadské normě ICES-003.

Toto digitální zařízení třídy B splňuje všechny požadavky kanadských předpisů pro zařízení způsobující rušení.

Cet appareil numérique de la classe B respecte toutes les exigences du Réglement sur le matériel brouiller du Canada.

# Bezpečnostní informace

- Před přípravou monitoru k použití si pečlivě přečtěte veškerou dodávanou dokumentaci.
- Aby nedošlo k požáru nebo zásahu elektrickým proudem, nevystavujte monitor dešti ani vlhkosti.
- Nepokoušejte se rozebírat kryt monitoru. Uvnitř je vysoké napětí, které by mohlo způsobit úraz.
- Při poruše napájecího zdroje se jej nepokoušejte opravovat. Obraťte se na kvalifikovaného servisního technika nebo prodejce.
- Před použitím produktu zkontrolujte, zda jsou všechny kabely správně zapojeny a zda nejsou napájecí kabely poškozeny. Při zjištění jakéhokoli poškození okamžitě kontaktujte prodejce.
- Otvory a štěrbiny v zadní a horní straně krytu monitoru zajišťují větrání. Neblokujte je. Neumisťujte produkt do blízkosti nebo nad radiátor nebo jiný zdroj tepla, pokud není zajištěno dostatečné větrání.
- Monitor smí být napájen jen napájecím napětím uvedeným na štítku. Pokud si nejste jisti, jaké napájecí napětí máte v domácnosti, obraťte se na prodejce nebo dodavatele elektřiny.
- Použijte vhodnou koncovku kabelu pro vaši zásuvku elektrorozvodné sítě.
- Nepřetěžujte napájecí panely a prodlužovací kabely. Přetížení může vést k požáru nebo k zásahu elektrickým proudem.
- Vyhýbejte se extrémně prašnému prostředí, změnám teploty a vlhkosti. Monitor neumisťuje do prostor, kde hrozí navlhnutí/postříkání. Monitor umístěte na stabilní povrch.
- Za bouřky nebo pokud nebude dlouho používán, odpojte produkt od elektrorozvodné sítě. Tím se zabrání poškození monitoru při přepětích v síti.
- Zabraňte vniknutí předmětů a kapalin do otvorů/výřezů na krytu monitoru.
- V zájmu dobré funkce připojujte monitor jen k počítačům se schválením UL vybaveným správně konfigurovanou zásuvkou označenou 100 až 240 Vstř.
- Používaná elektrická zásuvka se musí nacházet v blízkosti zařízení a musí být snadno přístupná.
- V případě technických potíží s monitorem kontaktujte kvalifikovaného opravce.
- Před připojením zástrčky k elektrické zásuvce připojte uzemnění. Před odpojením zástrčky z elektrické zásuvky nezapomeňte odpojit uzemnění.
- Použijte adaptér ADP-120VH BE.
- Je-li kabel vybaven 3pólovou připojovací zástrčkou, zapojte jej do uzemněné 3kolíkové zásuvky. Nedeaktivujte uzemňovací kolík napájecího kabelu, například připojením 2kolíkového adaptéru. Uzemňovací kolík představuje důležitý bezpečnostní prvek.

# Ohrožení stability

- Produkt může spadnout a způsobit vážné zranění nebo smrt. Aby nedošlo ke zranění, je nutné tento produkt připevnit k podlaze/zdi podle pokynů pro instalaci.
- Produkt může spadnout a způsobit vážné zranění nebo smrt. Mnohým zraněním, zejména dětem, lze předejít jednoduchými opatřeními, jako isou:
- VŽDY používejte skříně nebo stojany nebo způsoby instalace doporučené výrobcem produktu.
- VŽDY používejte nábytek, který dokáže produkt bezpečně unést.
- VŽDY zajistěte, aby výrobek nepřesahoval hranu nosného nábytku.
- VŽDY poučte děti o tom, jak je nebezpečné lézt na nábytek, aby se dostaly k produktu nebo jeho ovládacím prvkům.
- VŽDY veďte kabely a kabely připojené k vašemu produktu tak, aby o ně nebylo možné zakopnout, zatáhnout nebo je uchopit.
- V ŽÁDNÉM PŘÍPADĚ neumisťujte produkt na nestabilní místo.
- V ŽÁDNÉM PŘÍPADĚ neumísťujte produkt na vysoký nábytek (například skříně nebo knihovny), aniž by nábytek i produkt nebyly ukotveny ke vhodnému podkladu.
- V ŽÁDNÉM PŘÍPADĚ neumísťujte produkt na textil nebo jiné materiály, které se mohou nacházet mezi produktem a nosným nábytkem.
- V ŽÁDNÉM PŘÍPADĚ nepokládejte na horní část produktu nebo na nábytek, na kterém je produkt umístěn, předměty, které by mohly svádět děti k lezení, jako jsou hračky a dálkové ovladače.
- V případě přemístění produktu je nutno znovu přihlédnout k výše uvedeným zásadám.

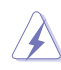

VAROVÁNÍ: Používáním jiných než určených extraaurálních nebo intraaurálních sluchátek může dojít ke ztrátě sluchu způsobené nadměrným hlukem.

## Prohlášení o omezení nebezpečných látek (Indie)

Tento produkt vyhovuje předpisům "India E-Waste (Management) Rules 2016" a zakazuje použití olova, rtuti, hexavalentního chrómu, polybrominovaných bifenilů (PBB) a polybrominovaných difenyl esterů (PBDE) v koncentracích přesahujících 0,1 hmotnostního % v homogenních materiálech a 0,01 hmotnostního % v homogenních materiálech pro kadmium, vyjma výjimek uvedených v Plánu 2 předpisu.

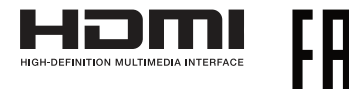

# <span id="page-7-0"></span>Prevence převrácení

Při používání displeje připevněte LCD ke zdi pomocí lanka nebo řetězu, který unese váhu monitoru, aby nedošlo k jeho pádu.

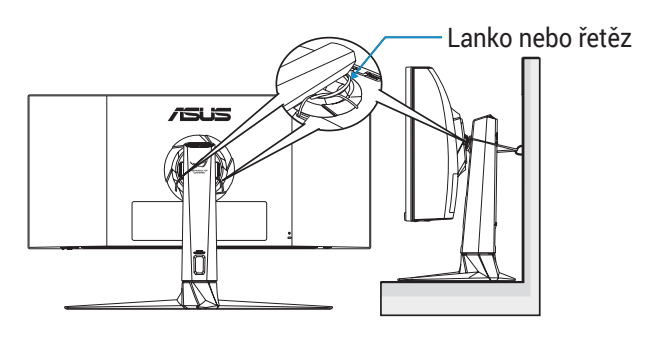

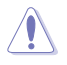

- Design displeje se může lišit od obrázků.
- Instalaci musí provést kvalifikovaný technik a další informace vám poskytne váš dodavatel.
- Pro modely s čistou hmotností >= 7 kg. Vyberte vhodný způsob, jak zabránit převrácení.
- Použijte metodu popsanou na obrázku výše připevnění lanka nebo řetězu ke stojanu a následné připevnění ke zdi.

# Péče a údržba

- Před zvednutím nebo přemístěním monitoru je lepší odpojit signálový a napájecí kabel. Při zvedání monitoru dodržujte postupy správného zvedání. Při zvedání nebo přenášení držte monitor za okraje. Nezvedejte monitor za stojan nebo kabel.
- Čištění. Vypněte monitor a odpojte napájecí kabel. Povrch monitoru čistěte hadříkem, který nedře a nepouští vlákna. Odolné skvrny lze odstranit hadříkem navlhčeným v jemném čistícím prostředku.
- Nepoužívejte čistící prostředek s obsahem alkoholu nebo acetonu. Použijte čistící prostředek určený na LCD monitory. Nestříkejte čistící prostředek přímo na povrch displeje, hrozí vniknutí do monitoru a úraz elektrickým proudem.

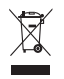

Tento symbol přeškrtnuté popelnice na kolečkách znamená, že výrobek (elektrická, elektronická zařízení a knoflíkové baterie s obsahem rtuti) by se neměl vyhazovat do komunálního odpadu. Seznamte se s místními předpisy pro likvidaci elektronických výrobků.

# AEEE yönetmeliğine uygundur

### Následující symptomy jsou normální, nejde o závadu:

- Displej může na začátku používání blikat, jde o vlastnost zářivkového podsvícení. Vypnutím a zapnutím vypínače blikání odstraníte.
- V závislosti na pozadí pracovní plochy se může mírně odlišovat jas různých částí displeje.
- Pokud zobrazujete stejný obraz několik hodin, může se do displeje "vypálit" a přetrvávat. Displej se postupně, ale pomalu "vzpamatuje", nebo jej na několik hodin vypněte.
- Pokud je displej černý nebo bliká nebo vůbec nefunguje, obraťte se na servis nebo prodejce se žádostí o opravu. Nepokoušejte se jej opravovat sami!

# Konvence použité v této příručce

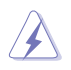

VAROVÁNÍ: Informace ohledně prevence úrazů při akcích prováděných uživatelem.

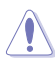

POZOR: Informace ohledně prevence poškození součásti při akcích prováděných uživatelem.

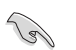

DŮLEŽITÉ: Pokyny, které MUSÍTE přesně dodržet.

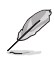

POZNÁMKA: Další informace a tipy pomáhající při činnosti.

# Kde najdete další informace

Další informace a aktualizace produktu a softwaru jsou dostupné z níže uvedených zdrojů.

#### **1. Web ASUS**

Celosvětový web ASUS nabízí aktualizované informace o hardwaru a softwaru ASUS. Viz **<http://www.asus.com>**

#### **2. Volitelná dokumentace**

S produktem může být dodávána volitelná dokumentace, poskytovaná prodejcem. Tyto dokumenty nejsou standardní součástí balení.

# <span id="page-10-0"></span>1.1 Vítejte!

Děkujeme, že jste zakoupili LCD monitor ASUS®!

Nejnovější širokoúhlý LCD monitor firmy ASUS poskytuje čistší, širší a jasnější zobrazení a navíc řadu funkcí zlepšujících váš zážitek z obrazu.

S těmito funkcemi si můžete užívat pohodlí a příjemný vizuální zážitek, který vám tento monitor přináší!

# 1.2 Obsah balení

Překontrolujte, zda jste obdrželi všechny součásti:

- $\checkmark$  I CD monitor
- **√** Stojánek monitoru
- Podstavec monitoru
- $\checkmark$  Stručná příručka
- Záruční list
- $\checkmark$  1x napájecí kabel
- $\checkmark$  1x kabel HDMI
- $\checkmark$  1x kabel DP
- $\checkmark$  1x napájecí adaptér
- $\checkmark$  1x kabel USB 3.0
- $\checkmark$  1x kabel USB-C
- $\checkmark$  Nálepka ROG
- $\checkmark$  Kryt VESA
- $\checkmark$  Sady VESA
- Testovací zpráva o kalibraci barev

**Redis** 

• V případě, že některá z výše uvedených součástí chybí nebo je poškozena, okamžitě kontaktujte prodejce.

# <span id="page-11-0"></span>1.3 Sestavení monitoru

Pokyny pro sestavení monitoru:

- Během sestavování ramene/základny monitoru doporučujeme udržovat monitor v jeho polystyrenovém obalu (EPS, Expanded Polystyrene).
- 1. Vyjměte veškeré příslušenství z EPS na výšku.

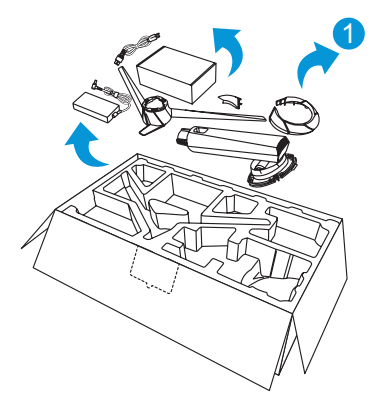

- 2. Vyjměte EPS z lepenkové krabice.
- 3. Zatlačením otevřete otvor pro montáž stojanu.

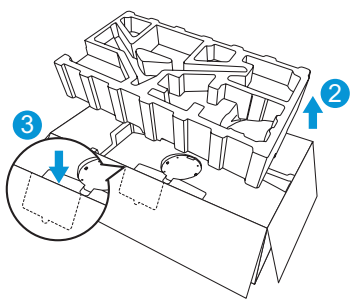

- 4. Zorientujte otvory pro šrouby na monitoru s dodanými šrouby na rameni.
- 5. Namontujte rameno k monitoru a připevněte jej pomocí čtyř (4) šroubů.

6. Nasaďte kryt VESA.

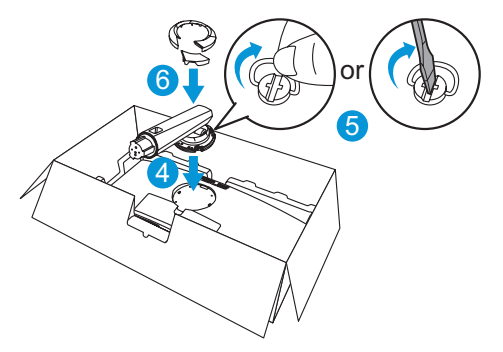

- 7. Zorientujte a připevněte podstavec k rameni.<br>8. Připevněte základnu k ramenu utažením dvou
- Připevněte základnu k ramenu utažením dvou (2) dodaných šroubů.

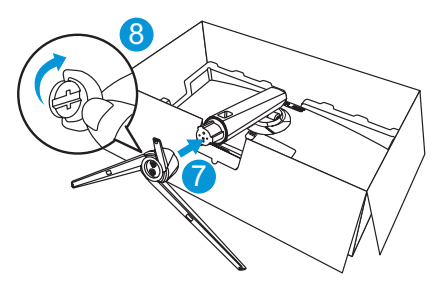

9. Vyjměte monitor z obalu EPS.

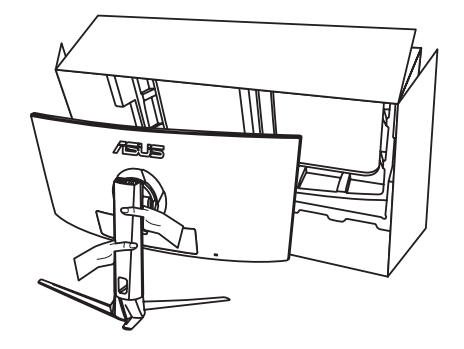

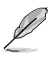

- Nepřidržujte panel při zvedání monitoru doporučujeme uchopit stojánek.
- Základní velikost šroubu je M6 x 15 mm.

Nastavte sklon monitoru, který vám nejvíce vyhovuje.

# <span id="page-13-0"></span>1.4 Připojení kabelů

## 1.4.1 Zadní část LCD monitoru

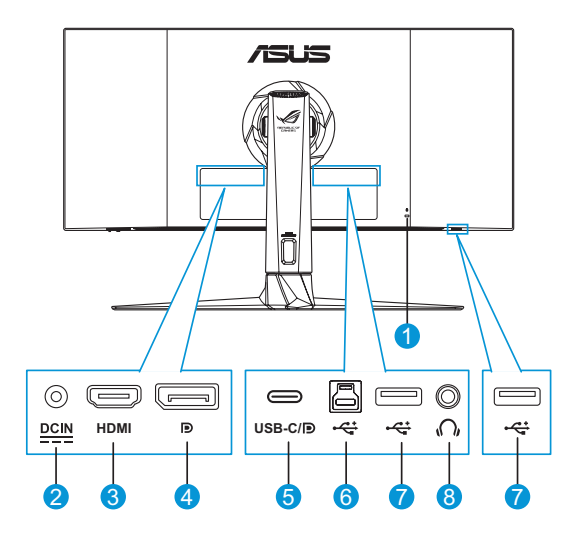

- 1. Zámek Kensington
- 2. Port vstupu stejnosměrného napájení
- 3. Port HDMI
- 4. DisplayPort
- 5. Port USB C/DP Port (PD 5 V/3 A nebo 9 V/2 A)
- 6. Port USB 3.0 pro odesílání dat
- 7. Porty USB3.0 pro přijímání dat (x2)
- 8. Sluchátkový konektor

# <span id="page-14-0"></span>1.5 Představení monitoru

# 1.5.1 Použití ovládacích tlačítek

Nastavte monitor pomocí ovládacích tlačítek na spodní části monitoru.

- 
- Stisknutím tlačítka Výběr vstupu  $\blacksquare$  nebo tlačítka  $\textcircled{\textsf{R}}$  zobrazíte rychlou nabídku OSD.

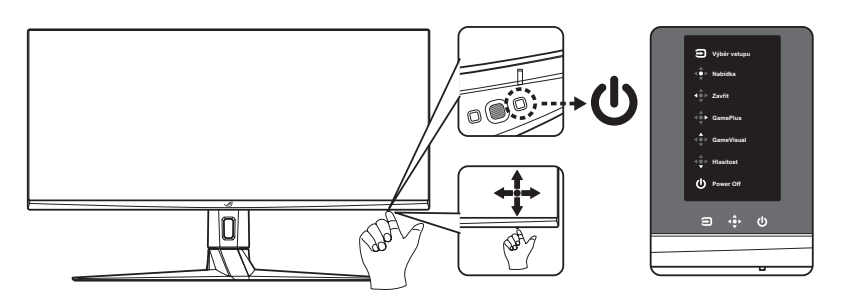

- 1. Indikátor napájení:
	- Význam barev kontrolky napájení je v následující tabulce.

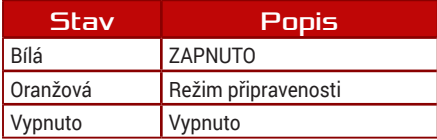

- 2. **U** Tlačítko Napájení:
	- Stiskem tohoto tlačítka zapnete/vypnete monitor.
- 3. Navigační tlačítko:
	- Slouží k zapnutí nabídky OSD. Slouží k potvrzení vybrané položky nabídky OSD.
	- Slouží ke zvyšování/snižování hodnot nebo k posouvání výběru nahoru/dolů/vlevo/vpravo.
	- Tlačítko Zavřít: Ukončí nabídku OSD nebo přejde na předchozí nabídku.
- Tlačítko GamePlus: Toto je rychlé tlačítko. Výchozí nastavení je GamePlus.
	- Slouží k aktivaci funkcí Vlasový kříž, Časovač, Počítadlo FPS nebo Zarovnání zobrazení.
	- Posouváním tlačítka **o nahoru/dolů vyberte a stisknutím** tlačítka  $\bullet$  potvrďte požadovanou funkci.

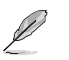

• Další informace o funkci GamePlus viz [strana 1-7](#page-16-1).

- Tlačítko GameVisual: Toto je rychlé tlačítko. Výchozí nastavení je GameVisual.
	- Můžete přepínat mezi osmi přednastavenými režimy videa (Režim Krajina, Závodní režim, Kino režim, RTS/RPG režim, FPS režim, sRGB režim, MOBA režim a uživatelský režim) pomocí GameVisual™ Video Intelligence Technology.

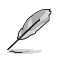

- Další informace o funkci GameVisual viz [strana 1-8](#page-17-1).
- Tlačítko Hlasitost: Toto je rychlé tlačítko. Výchozí nastavení je Hlasitost. Posunutím tlačítka  $\leftrightarrow$  nahoru/dolů upravte úroveň hlasitosti.
- 4. Tlačítko Výběr vstupu:
	- Toto je rychlé tlačítko. Výchozí nastavení je Výběr vstupu. Posunutím tlačítka  $\Phi$  nahoru/dolů vyberte vstupní zdroj z možností HDMI > DisplayPort > Type-C. Poté potvrďte stisknutím **.**.

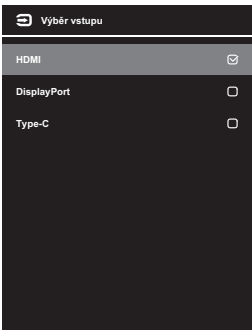

# <span id="page-16-1"></span><span id="page-16-0"></span>1.5.2 Funkce GamePlus

Funkce GamePlus poskytuje sadu nástrojů a vylepšuje herní prostředí pro uživatele při hraní různých typů her. Překrytí vlasového kříže se čtyřmi různými možnostmi vlasového kříže vám umožní výběr možnosti, která nejlépe vyhovuje hře, kterou hrajete. Na levou stranu displeje lze rovněž umístit časovač na obrazovce pro sledování uplynulé doby hraní; díky počítadlu FPS (snímky za sekundu) máte přehled o tom, jak hladce hra probíhá. Zarovnání zobrazení zobrazí zarovnávací čáry na 4 stranách obrazovky a slouží jako jednoduchý a šikovný nástroj pro perfektní zarovnání více monitorů.

Pokyny pro aktivaci funkce GamePlus:

- 1. Stisknutím nebo tlačítka Výběr vstupu **z** zobrazte rychlou nabídku OSD.
- 2. Stiskněte rychlé tlačítko GamePlus
- 3. Pohybem tlačítka  $\bigoplus$  nahoru/dolů vybírejte různé funkce.
- 4. Stisknutím tlačítka  $\bullet$  nebo pohybem tlačítka  $\bullet$  vpravo potvrďte zvolenou funkci a pohybem tlačítka  $\leftrightarrow$  nahoru/dolů procházejte nastavení. Pohybem tlačítka  $\langle \hat{\psi} \rangle$  vlevo se vraťte, vypněte nebo ukončete.
- 5. Označte požadované nastavení a stisknutím tlačítka o jej aktivujte. Stisknutím tlačítka  $\bigcirc$  deaktivujte funkci Výběr vstupu.

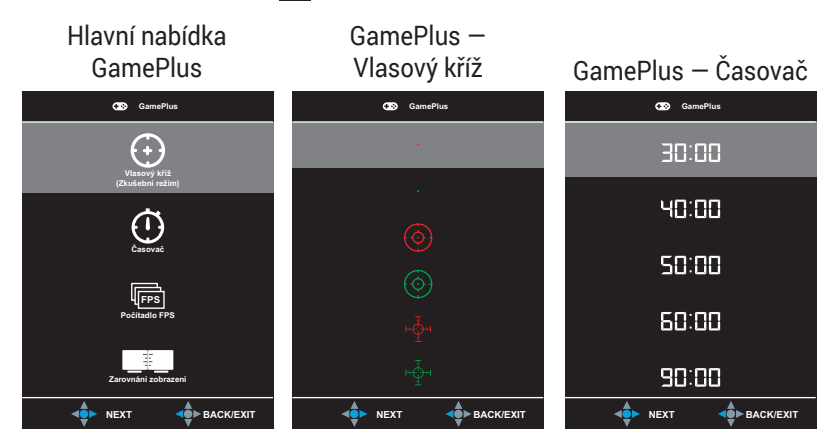

# <span id="page-17-0"></span>GamePlus — Počítadlo FPS **GamePlus FPS**

**NEXT BACK/EXIT** 

**Ind** 

# <span id="page-17-2"></span><span id="page-17-1"></span>1.5.3 Funkce GameVisual

Funkce GameVisual pomáhá pohodlně vybírat z různých režimů obrazu.

Pokyny pro aktivaci funkce GameVisual:

Opakovaným stisknutím rychlého tlačítka GameVisual vyberte.

- **• Režim Krajina**: Nejlepší volba pro prohlížení fotografií scén s technologií optimalizace videa GameVisual™ Video intelligence Technology.
- **• Režim Závod**: Nejlepší volba pro hraní závodních her s technologií optimalizace videa GameVisualTM Video intelligence Technology.
- **• Režim Kino**: Nejlepší volba pro sledování filmů s technologií optimalizace videa GameVisual™ Video intelligence Technology.
- **• Režim RTS/RPG**: Nejlepší volba pro hraní her RTS (Real-Time Strategy)/RPG (Role-Playing Game) s technologií optimalizace videa GameVisualTM Video intelligence Technology.
- **• Režim FPS**: Nejlepší volba pro hraní her FPS (First Person Shooter) s technologií optimalizace videa GameVisual™ Video intelligence Technology.
- **• Režim sRGB**: Toto je nejlepší volba pro prohlížení fotografií a PC grafiky.
- **• Režim MOBA**: Toto je nejlepší volba pro hraní her MOBA (Multiplayer Online Battle Arena) s technologií GameVisualTM Video intelligence Technology.
- **• Uživatelský režim**: Menu Barva nabízí více položek.

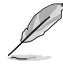

- V režimu Závod nemůže uživatel konfigurovat funkce Sytost, Ostrost a ASCR.
- V režimu sRGB namůže uživatel konfigurovat funkce Sytost, Teplota barev, Ostrost, Jas, Kontrast a ASCR.
- V Režim MOBA nelze konfigurovat funkce Sytost a ASCR.

<span id="page-18-0"></span>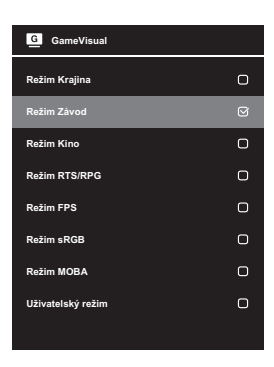

# <span id="page-19-0"></span>2.1 Odpojení stojanu (nástěnný držák VESA)

• Zabraňte poškození povrchu monitoru. Při odpojování stojanu monitoru vždy udržujte monitoru v jeho polystyrenovém (EPS) obalu.

Odnímatelný stojan monitoru je speciálně navržen pro upevnění na stěnu VESA.

- 1. Odpojte napájecí a signálové kabely. Opatrně položte monitor obrazovkou dolů na polystyrenový obal monitoru.
- 2. Sejměte kryty ze spoje monitoru a ramene.
- 3. Uvolněte čtyři (4) dodané šroubky, které zajišťují rameno k zadní straně monitoru.
- 4. Odpojte stojan (rameno a základnu) od monitoru.
- 5. Namontujte čtyři šroubové pilíře do příslušných šroubových otvorů na zadní straně monitoru.
- 6. Připevněte nástěnný držák k monitoru pomocí čtyř (4) šroubků.

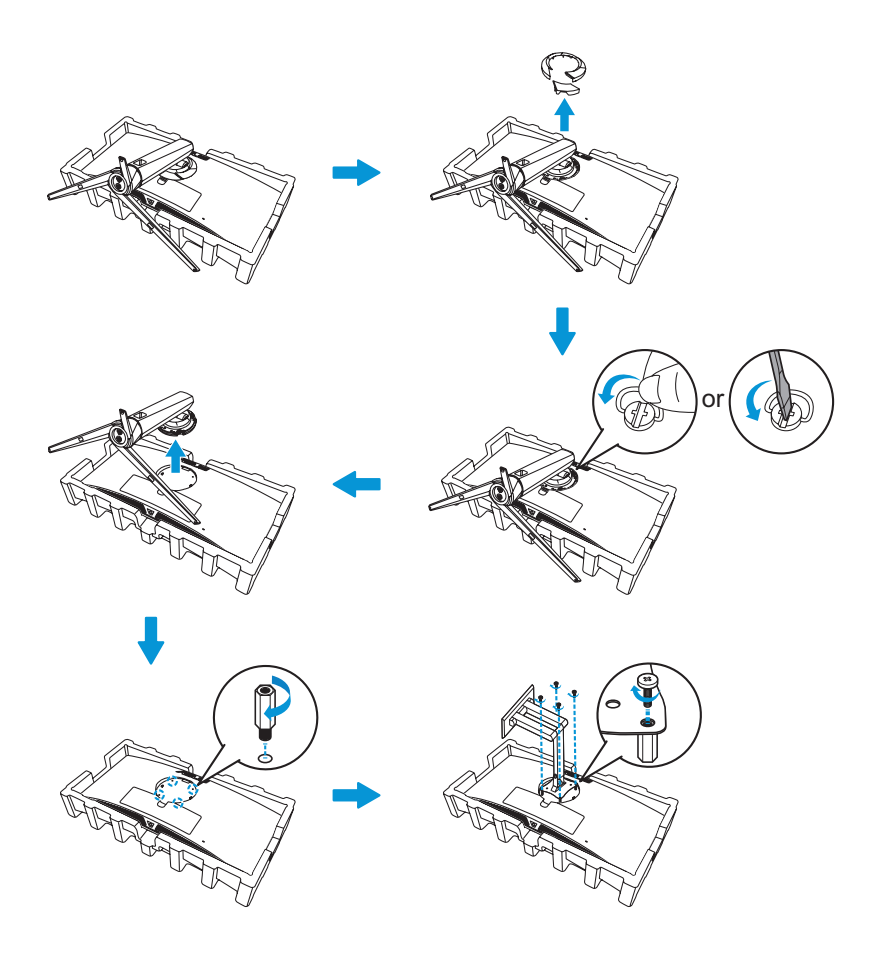

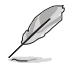

• Sada pro montáž na stěnu VESA (100 x 100 mm) se prodává zvlášť.

• Používejte jen držáky na stěnu se schválením UL a minimální zatížitelností 22,7 kg (velikost šroubu M4 x 10 mm).

# <span id="page-21-0"></span>2.2 Nastavení monitoru

- V zájmu optimálního pozorování doporučujeme podívat se tak, abyste viděli celou plochu monitoru, a pak nastavit sklon, který vám nejvíc vyhovuje.
- Při nastavování sklonu držte stojan, aby monitor nespadl.
- Sklon monitoru můžete nastavit v rozmezí -5° až 20° a také je možné natočení 25° ve směru vlevo/vpravo. Můžete také nastavit výšku monitoru v rozmezí ± 10 cm.

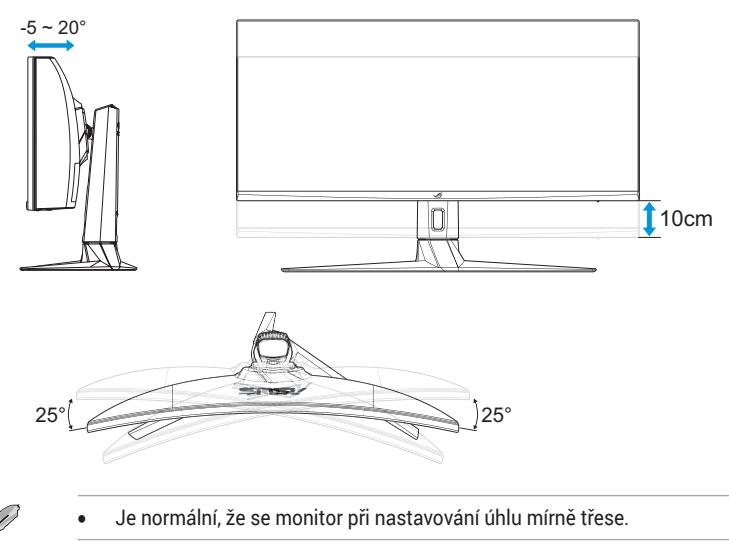

# <span id="page-22-0"></span>3.1 Nabídka OSD (On-Screen Display)

# 3.1.1 Změna konfigurace

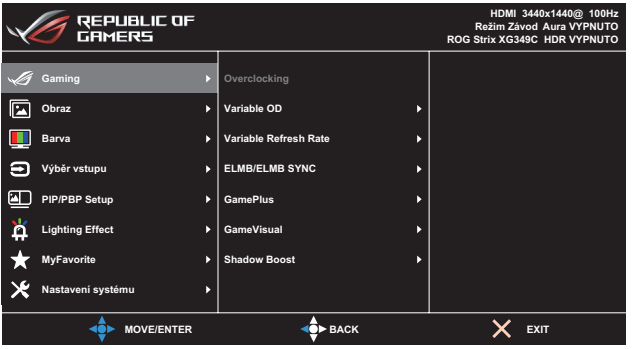

- 1. Stisknutím tlačítka nebo tlačítka Výběr vstupu **z** zobrazte rychlou nabídku OSD.
- 2. Stisknutím tlačítka  $\ddot{\bullet}$  aktivujte nabídku OSD.
- 3. Přesunutím tlačítka **po** nahoru/dolů můžete procházet funkcemi. Označte požadovanou funkci a stisknutím tlačítka o nebo posunutím tlačítka  $\leftrightarrow$  doprava přejděte do podnabídky. V podnabídce pohybujte tlačítkem  $\bigoplus$  znovu nahoru/dolů a procházejte funkcemi podnabídky. Označte požadovanou funkci podnabídky a stisknutím tlačítka  $\hat{\Phi}$  vyberte možnost nebo pohybem tlačítka  $\hat{\Phi}$ nahoru/dolů upravte nastavení.
- 4. Pohybem tlačítka  $\leftrightarrow$  nahoru/dolů změňte nastavení vybrané funkce.
- 5. Chcete-li ukončit a uložit nabídku OSD, opakovaně stiskněte tlačítko **ED** nebo pohybujte tlačítkem **v** vlevo, dokud nabídka OSD nezmizí. Chcete-li upravit nastavení dalších funkcí, zopakujte kroky 1 až 4.

# <span id="page-23-0"></span>3.1.2 Představení funkcí OSD

## 1. Gaming

Nakonfigurujte své herní předvolby.

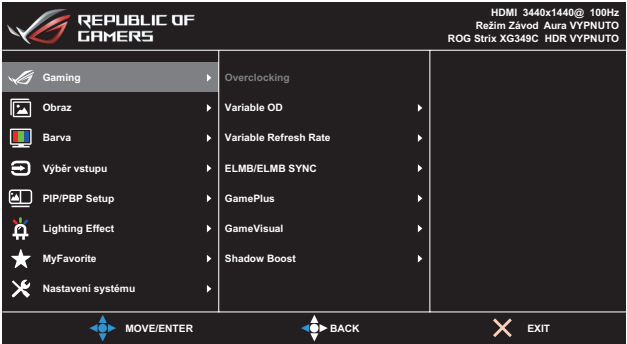

**Overclocking**: Umožňuje upravit obnovovací frekvenci.

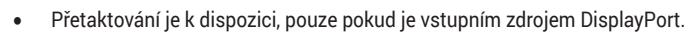

- **Variable OD:** Možnost zrychlení odezvy funkce Over Drive. Obsahuje **Úroveň 0**~**Úroveň 5**.
- **• Variable Refresh Rate**: Umožňuje grafickému zdroji, který podporuje funkci Variabilní obnovovací frekvence, dynamicky upravovat obnovovací frekvenci monitoru na základě snímkové frekvence typického obsahu. To přináší energetickou úsporu a obraz téměř bez zadrhávání a s nízkou latencí.

- Chcete-li aktivovat funkci Variabilní obnovovací frekvence, nejprve vypněte funkci ELMB.
	- Funkci Variabilní obnovovací frekvence lze aktivovat pouze v rozsahu: - zdroj HDMI: 48Hz ~ 100Hz
		- zdroj Type C: 48Hz ~ 120Hz
		- zdroj DisplayPort: 48Hz ~ 144Hz
		- zdroj DisplayPort OverClocking: 48Hz ~ 180Hz
- **ELMB/ELMB SYNC: Extrémně nízké pohybové rozostření.** Slouží k omezení rozmazání pohybu a minimalizuje duplikování obrazu, když se objekty na obrazovce rychle pohybují.

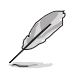

- Chcete-li aktivovat ELMB, vypněte nejprve funkci Variabilní obnovovací frekvence.
- Pokud je zapnutá funkce ELMB, funkce Adaptive-Sync, Režim PIP / PBP, Dynamické ztmavení a ASCR budou deaktivovány.
- Funkce ELMB je vypnuta, když je vertikální frekvence menší než 75Hz.
- **• GamePlus**: Konfiguruje herní prostředí. Pro podrobnosti si přečtěte stránky [1-7](#page-16-1) a [1-8](#page-17-2).
- **• GameVisual**: Zvolí režim obrazu. Pro podrobnosti si přečtěte stránky [1-8](#page-17-1) a [1-9](#page-18-0).
- **• Shadow Boost**: Nastaví křivku gamma monitoru pro vylepšení tmavých odstínů obrazu, díky čemuž lze tmavé scény a předměty snadněji najít. Možnosti k dispozici: **VYP**, **Úroveň 1**~ **Úroveň 3**.

### 2. Obraz

Konfigurujte parametry obrazu.

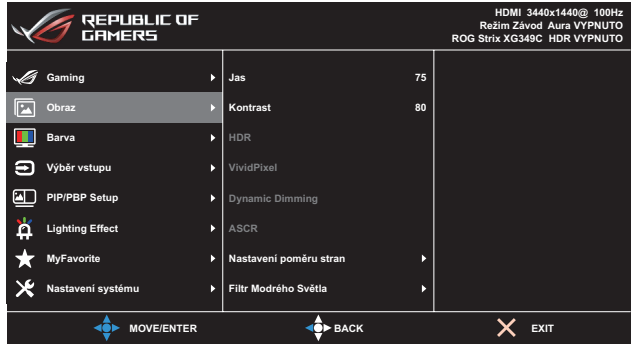

- **• Jas**: Upravte úroveň jasu. Rozsah nastavení je **0** až **100**.
- **• Kontrast**: Upravte úroveň kontrastu. Rozsah nastavení je **0** až **100**.
- **• HDR**: High Dynamic Range (Vysoký dynamický rozsah). Obsahuje několik režimů HDR. Režim HDR lze vybrat, když je vstupní video správný zdroj HDR.
- **• VividPixel**: Exkluzivní technologie ASUS, která přináší věrný obraz pro křišťálově čistou a na detail zaměřenou zábavu. Rozsah nastavení je **0** až **100**.
- **Dynamic Dimming**: Synchronizuje se s obsahem při změně kontrastu pro provedení dynamického stmívání podsvícení.
- **• ASCR**: Volbou **ZAPNUTO** nebo **VYPNUTO** zapnete nebo vypnete funkci dynamického kontrastního poměru.

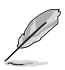

- ASCR není k dispozici, pokud je povolena funkce Dynamické ztmavení.
- **• Nastavení poměru stran**: Upravuje poměr stran na **Celá**, **4:3**, **16:9 (24"W)** a **16:9 (27"W)**.

- Výběrem možnosti 4:3 se obraz zobrazí v původním poměru stran vstupního zdroje.
- **• Filtr modrého světla**: Pomocí tohoto filtru snížíte energetickou úroveň modrého světla z LED podsvícení. Pro vypnutí Filtru modrého světla zvolte **Úroveň 0**.

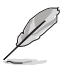

- Když je aktivován filtr modrého světla, budou automaticky naimportována výchozí nastavení závodního režimu.
- Mezi Úroveň 1 a Úroveň 3 může funkci Jas konfigurovat uživatel.
- Úroveň 4 je optimalizované nastavení. Splňuje podmínky certifikátu TUV pro nízké vyzařování modrého světla. Funkci Jas nelze konfigurovat.

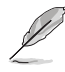

Pro uvolnění zatížení zraku dodržujte následující zásady:

- Během vícehodinového používání displeje musí uživatelé dělat přestávky. Doporučujeme provádět krátké přestávky (alespoň 5 minut) přibližně po každé 1 hodině souvislé práce. Častější kratší přestávky jsou účinnější, než jedna dlouhá.
- Aby se minimalizovala zátěž zraku a vysoušení vašich očí, musí uživatelé pravidelně uvolňovat zrak tím, že budou pravidelně zaostřovat na vzdálené objekty.
- Cvičení s očima může přispět k omezení únavy zraku. Tato cvičení často opakujte. Pokud zátěž zraku pokračuje, poraďte se s lékařem. Cvičení s očima: (1) Dívejte se opakovaně nahoru a dolů (2) Pomalu otáčejte očima (3) Pohybujte očima úhlopříčně.
- Modré světlo s vysokou energií může vést k zatěžování zraku a k věkem podmíněné makulární degeneraci (VPMD). Filtr Modrého Světla omezuje 70 % (max.) škodlivého modrého světla pro eliminaci syndromu počítačového vidění (CVS, Computer Vision Syndrome).

#### 3. Barva

Tato nabídka umožňuje nastavit barvu obrazu.

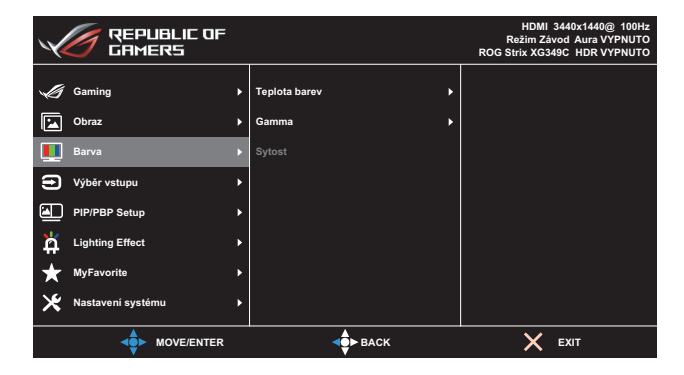

**• Teplota barev**: Uvolí požadovanou teplotu barev. Možnosti k dispozici: **Studené**, **Normální**, **Teplé** a **Uživatelský režim**.

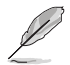

- V uživatelském režimu lze nastavovat volby Č (červená), Z (zelená) a M (modrá), rozsah nastavení je 0 až 100.
- **• Gamma**: Slouží k nastavení barevného režimu **1.8**, **2.2** nebo **2.5**.
- **• Sytost**: Upravuje úroveň sytosti. Rozsah nastavení je **0** až **100**.

### 4. Výběr vstupu

Vyberte zdroj vstupu:

**• HDMI**, **DisplayPort** a **Type-C**

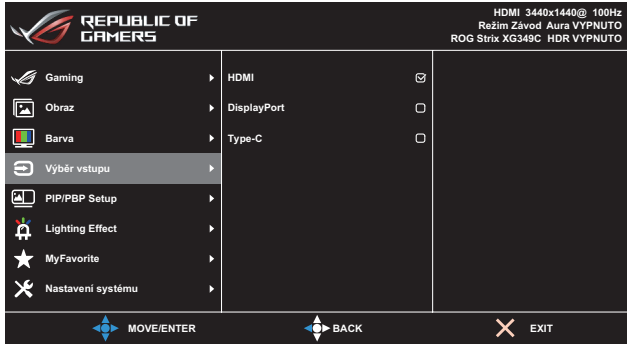

### 5. PIP/PBP Setup

Slouží ke konfigurování nastavení více obrazů.

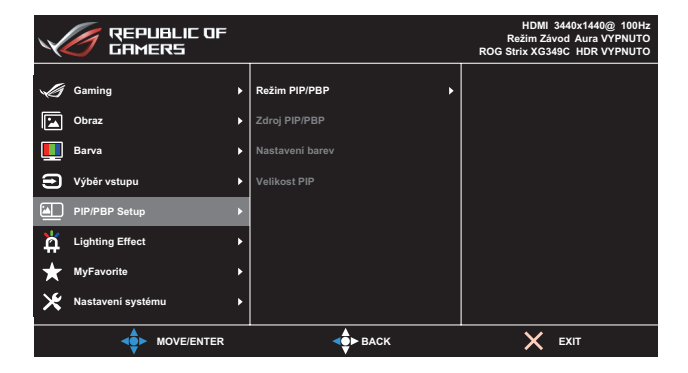

- **• Režim PIP/PBP**: Vyberte preferovaný režim PIP/PBP nebo deaktivujte funkci.
- **• Zdroj PIP/PBP**: Slouží k výběru zdroje vstupního videa z **HDMI**, **DisplayPort** a **Type-C**.
- **• Nastavení barev**: Slouží k nastavení režimu GameVisual pro každé okno PIP/PBP.
- **• Velikost PIP**: Slouží k nastavení velikosti PIP na **Malé**, **Střední** nebo **Velké**.

## 6. Lighting Effect

Nastavte parametry světelného efektu.

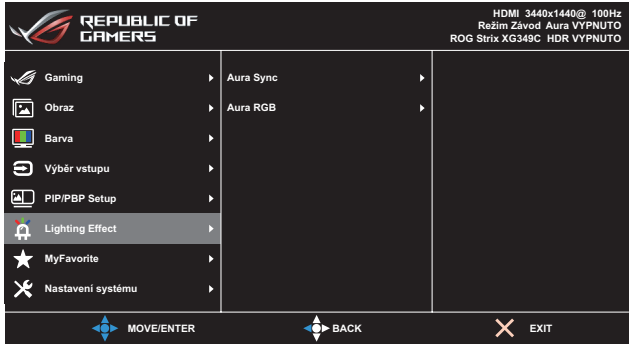

- **• Aura Sync**: Umožňuje zapnout nebo vypnout funkci Aura Sync, která synchronizuje světelný efekt Aura RGB mezi všemi podporovanými zařízeními.
- **• Aura RGB**: Nastaví světelný vzorec Aura RGB na zadní části monitoru. Možnosti k dispozici: **Barevný cyklus**, **Statický**, **Pulzování**, **Stroboskop** a **VYP**.

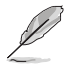

- Pro vzorky Aura RGB, například Statický, Pulzování a Stroboskop, lze nastavit upřednostňovanou barvu. K dispozici jsou barvy červená (R), zelená (G), modrá (B), azurová (C), purpurová (M) a žlutá (Y).
- Pokud je funkce Aura Sync nastavena na "ON", funkce Aura RGB není k dispozici.
- Viz [strana 3-10](#page-31-1) s pokyny pro přizpůsobení světelných efektů Aura z počítače.

# 7. MyFavorite

Z této hlavní funkce lze nastavit položky Zástupce a Vlastní Nastavení.

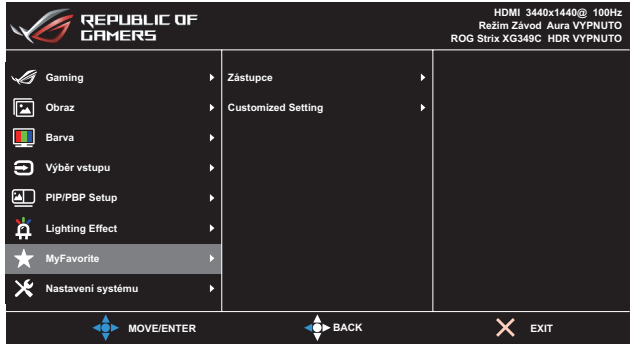

- **Zástupce**: Jako zástupce může uživatel vybrat a nastavit **GamePlus**, **GameVisual**, **Jas**, **Kontrast**, **PIP/PBP Setup**, **Výběr vstupu**, **HDR**, **Filtr modrého světla**, **Teplota barev**, **Hlasitost**, **KVM**, **MyFavorite-1 (načíst)**, **MyFavorite-2 (načíst)**.
- **Customized Setting**: Lze použít preferované nastavení.

### 8. Nastavení systému

Nastavení konfigurace systému.

| <b>REPUBLIC OF</b><br><b>GAMERS</b> |                             | HDMI 3440x1440@ 100Hz<br>Režim Závod Aura VYPNUTO<br>ROG Strix XG349C HDR VYPNUTO |
|-------------------------------------|-----------------------------|-----------------------------------------------------------------------------------|
|                                     |                             |                                                                                   |
| Gaming<br>Þ                         | Jazyk<br>ь                  |                                                                                   |
| Obraz<br>Ł                          | Zvuk<br>×<br>Þ              |                                                                                   |
| Barva<br>ь                          | <b>USB Setup</b><br>Þ       |                                                                                   |
| э<br>Výběr vstupu<br>ь              | Indikátor napájení<br>Þ     |                                                                                   |
| <b>PIP/PBP Setup</b><br>в           | Zámek vypínače<br>ь         |                                                                                   |
| ă<br><b>Lighting Effect</b><br>D    | Zámek kláves<br>D           |                                                                                   |
| <b>MyFavorite</b><br>в              | Nastavení OSD<br>D          |                                                                                   |
| Nastavení systému                   | Datový tok DisplayPort<br>Þ |                                                                                   |
| <b>MOVE/ENTER</b>                   | <b>OP BACK</b>              | <b>EXIT</b>                                                                       |

(Strana 1/2)

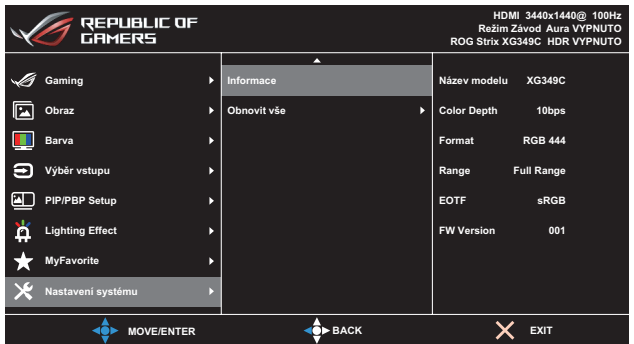

(Strana 2/2)

- **• Jazyk**: Slouží k výběru dostupného jazyky nabídky OSD. K dispozici jsou možnosti **Angličtina**, **Francouzština**, **Němčina**, **Španělština**, **Italština**, **Holandština**, **Ruština**, **Polština**, **Čeština**, **Chorvatština**, **Maďarština**, **Rumunština**, **Portugalština**, **Turečtina**, **Zjednodušená čínština**, **Tradiční čínština**, **Japonština**, **Korejština**, **Thajština**, **Indonéština** a **Perština**.
- **• Zvuk:**
	- **• Hlasitost**: Slouží k úpravě hlasitosti od **0** do **100**.
	- Ztlumit: Při zvolení této volby se vypne hlasitost.
- **• USB Setup**:
	- **• KVM**: Slouží k přepínání výstupního portu USB na výstupní port USB-C nebo USB-B.
	- **• Šířka pásma Type-C**: Vyberte USB typ C s USB 2.0 nebo USB 3.1. USB 3.1 je až do rozlišení 3440x1440-60Hz.
	- **• USB Hub**: Nastaví provoz USB rozbočovače na **Zapnuto během pohotovostního režimu** (porty USB typu A na LCD monitoru lze použít k nabíjení zařízení USB během pohotovostního režimu) nebo **Vypnuto během pohotovostního režimu** (Porty USB typu A nelze použít k nabíjení zařízení USB v pohotovostním režimu).

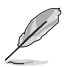

- Kabel USB typ B na typ A lze připojit mezi porty pro odesílání a přijímaní dat zařízení USB, například klávesnice, myši nebo paměťové jednotky Flash.
- **• Indikátor napájení**: Zapne/vypne LED indikátor napájení.
- **• Zámek vypínače**: Slouží k vypnutí nebo zapnutí vypínače.
- **Zámek kláves**: Stisknutím tlačítka (a) déle než pět sekund se aktivuje či deaktivuje funkce zámku kláves.
- **• Nastavení OSD**: Slouží k úpravám nastavení **Časový interval OSD**, **DDC/CI** a **Průhlednost** obrazovky OSD.
- **• Datový tok DisplayPort**: Pokud vaše grafická karta není kompatibilní s verzí **DP 1.4**, vyberte nastavení **DP 1.1**.
- **Informace**: Zobrazení informací o monitoru.
- **• Obnovit vše**: Výběrem **ANO** obnovíte výchozí tovární hodnoty všech nastavení.

# <span id="page-31-1"></span><span id="page-31-0"></span>3.2 Aura

Armoury Crate je softwarový program, který ovládá barevné LED na podporovaných zařízeních, jako jsou monitory, základní desky, grafické karty, stolní počítače atd. Aura vám umožňuje upravit barvu LED RGB u těchto zařízení a vybrat různé světelné efekty. Barvu LED lze také opravit nebo upravit kalibrací.

Aktivace programu Aura:

- 1. Nastavte funkci **Aura Sync** na ZAPNUTO v nabídce OSD.
- 2. Propojte výstupní port USB 3.0 monitoru s portem USB počítače.
- 3. Nainstaluje program Armoury Crate a potom restartujte počítač.
- 4. Spusťte Armoury Crate.

Níže je uveden přehled tohoto programu.

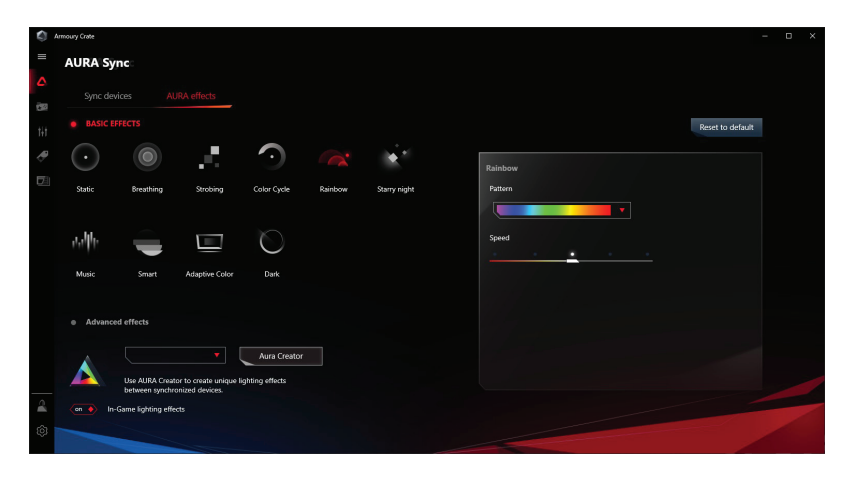

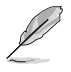

- Pokud se výstupní propojení USB mezi monitorem a počítačem odpojí, pro obnovení funkce Aura musíte znovu propojit výstupní port USB 3.0 monitoru s počítačem a potom počítač restartovat.
- Další informace najdete na https://rog.asus.com/innovation/armoury\_ crate/.

# <span id="page-32-0"></span>3.3 Specifikace

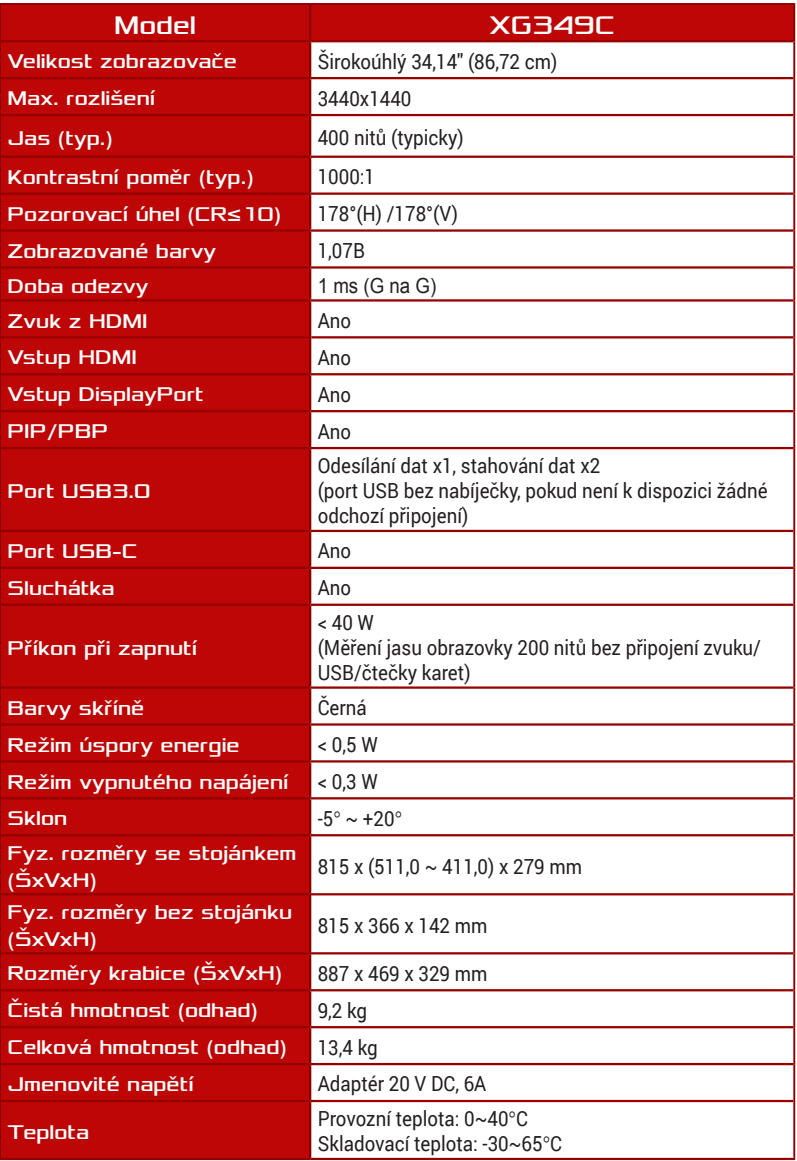

\*Technické parametry se mohou bez upozornění měnit.

# <span id="page-33-0"></span>3.4 Řešení potíží (FAQ)

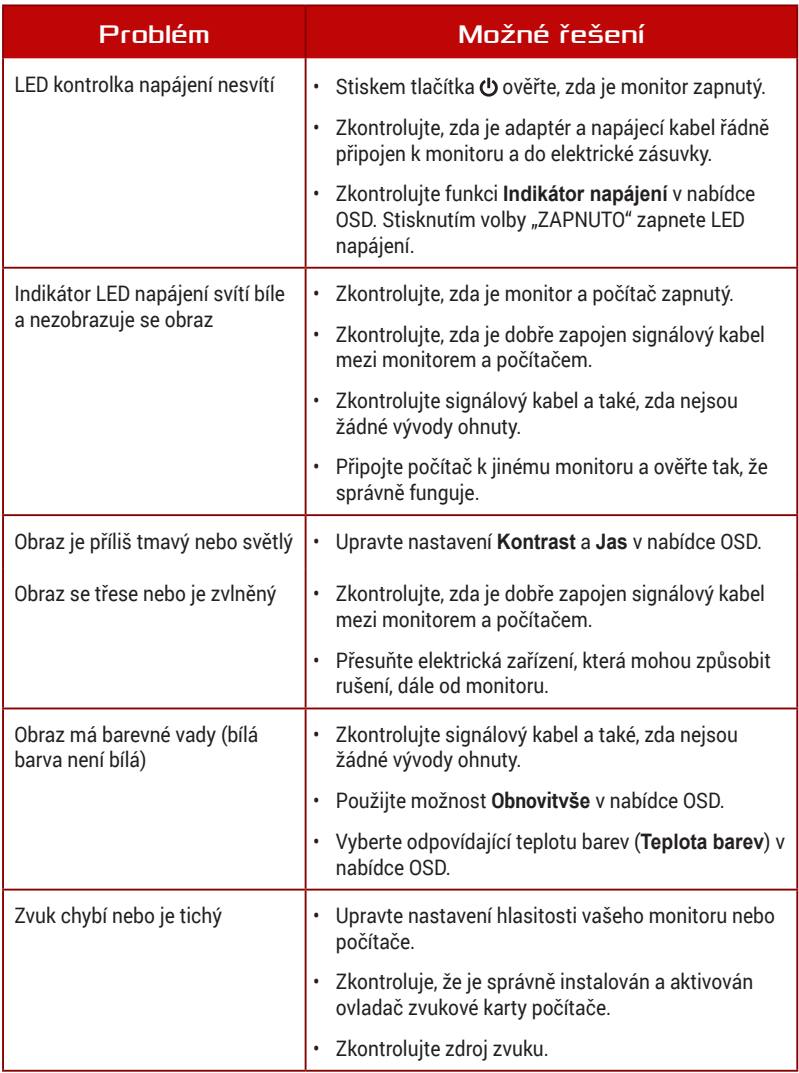

# <span id="page-34-0"></span>3.5 Seznam podporovaných frekvencí

# Podporované primární časování PC

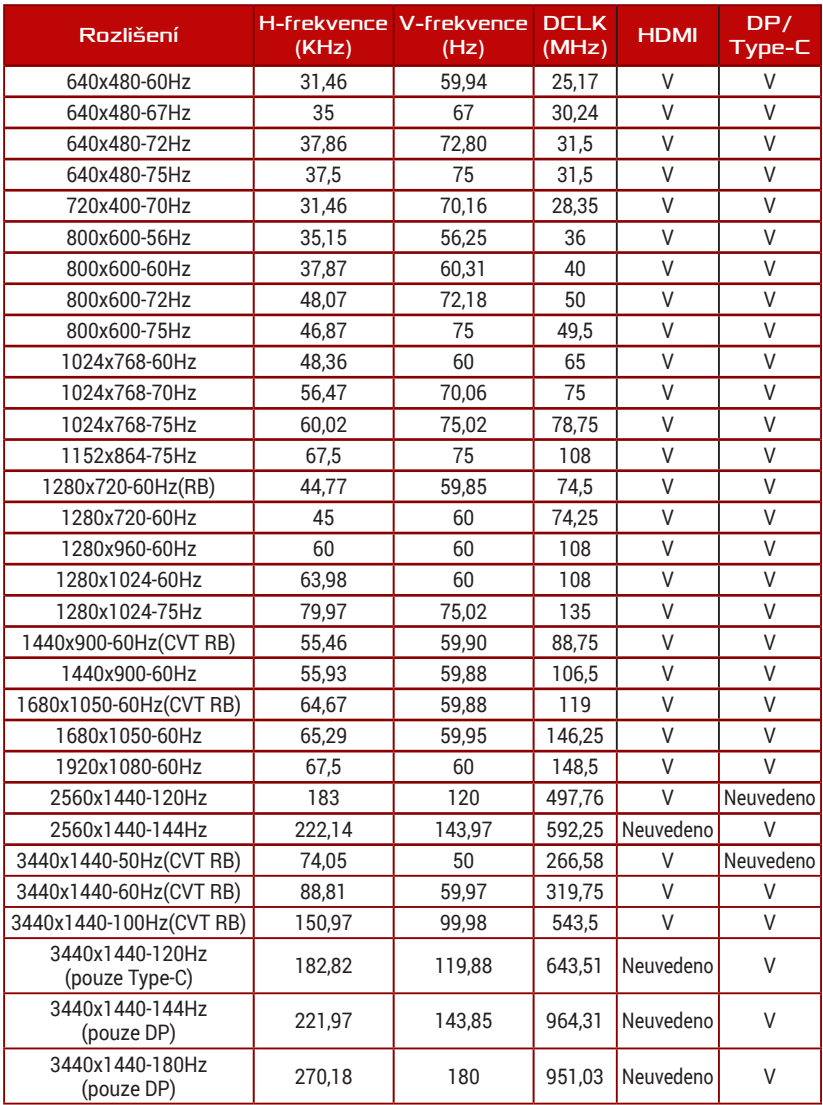

### Frekvence CEA

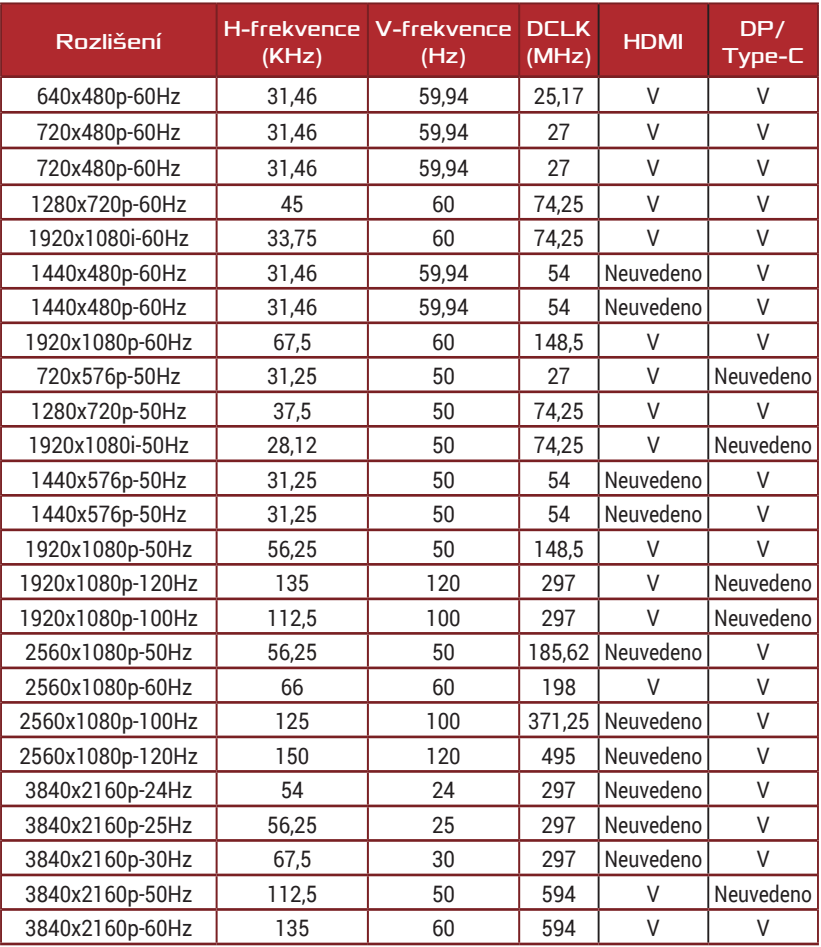

# Podporované frekvence PxP

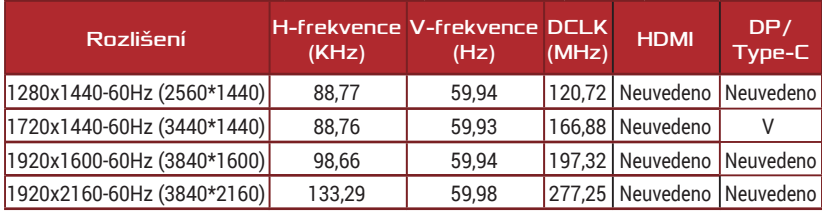

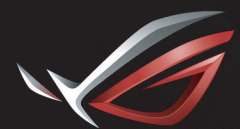

**REPUBLIC OF**<br>GAMERS